1. Search for the project for which you are making a request in the dashboard (as shown here) or by clicking New Request at the top of the screen (if doing the latter, that will take you to Step 3 once you enter your project).

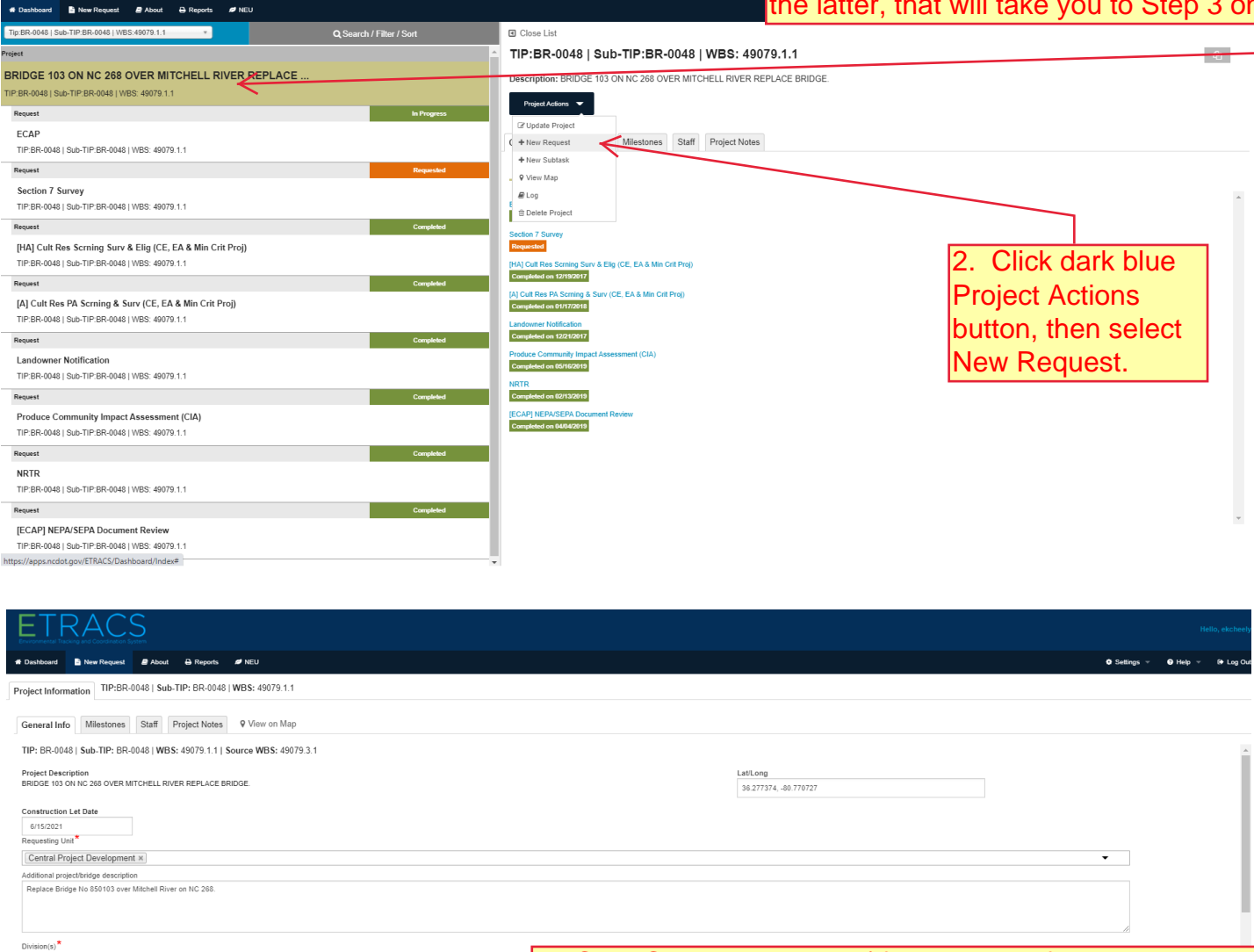

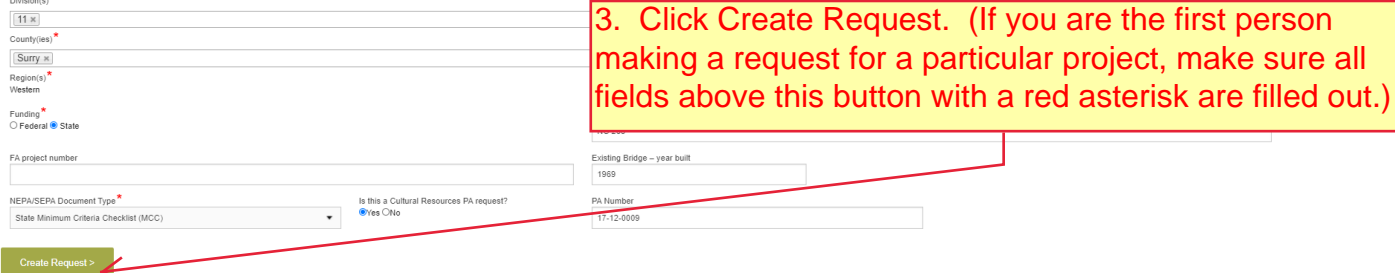

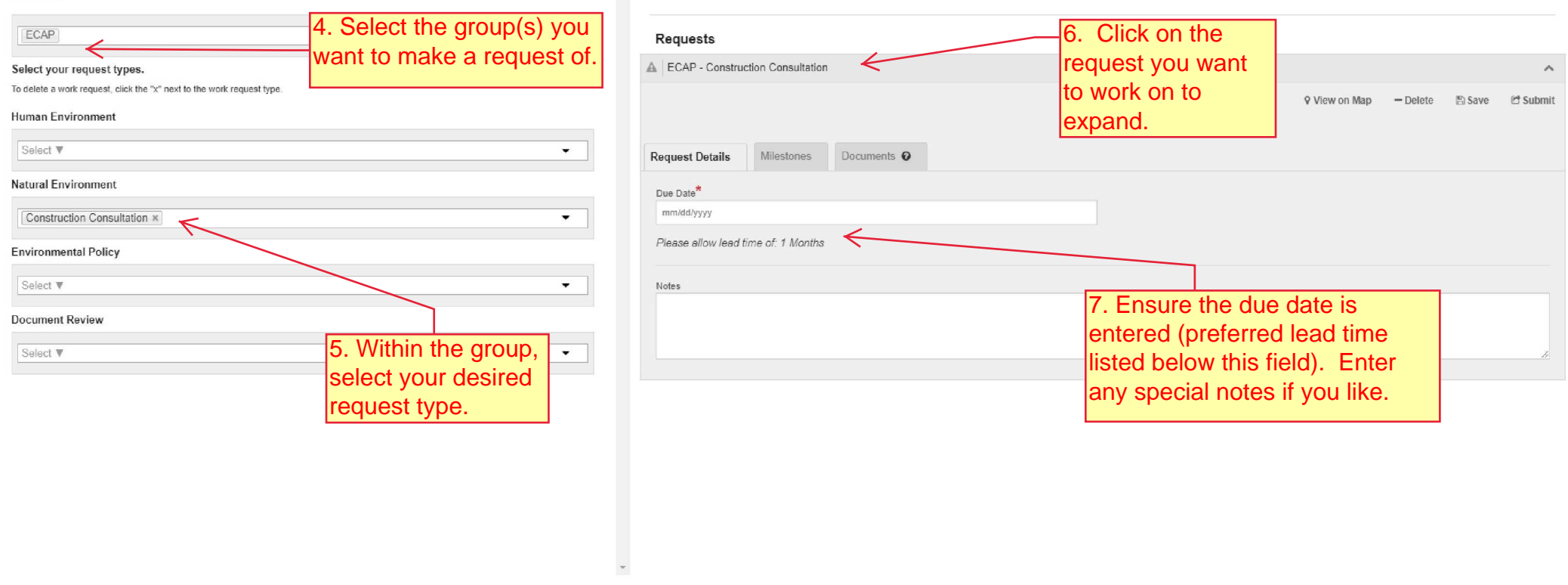

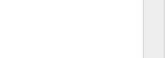

 $\begin{array}{c} \hline \end{array}$ 

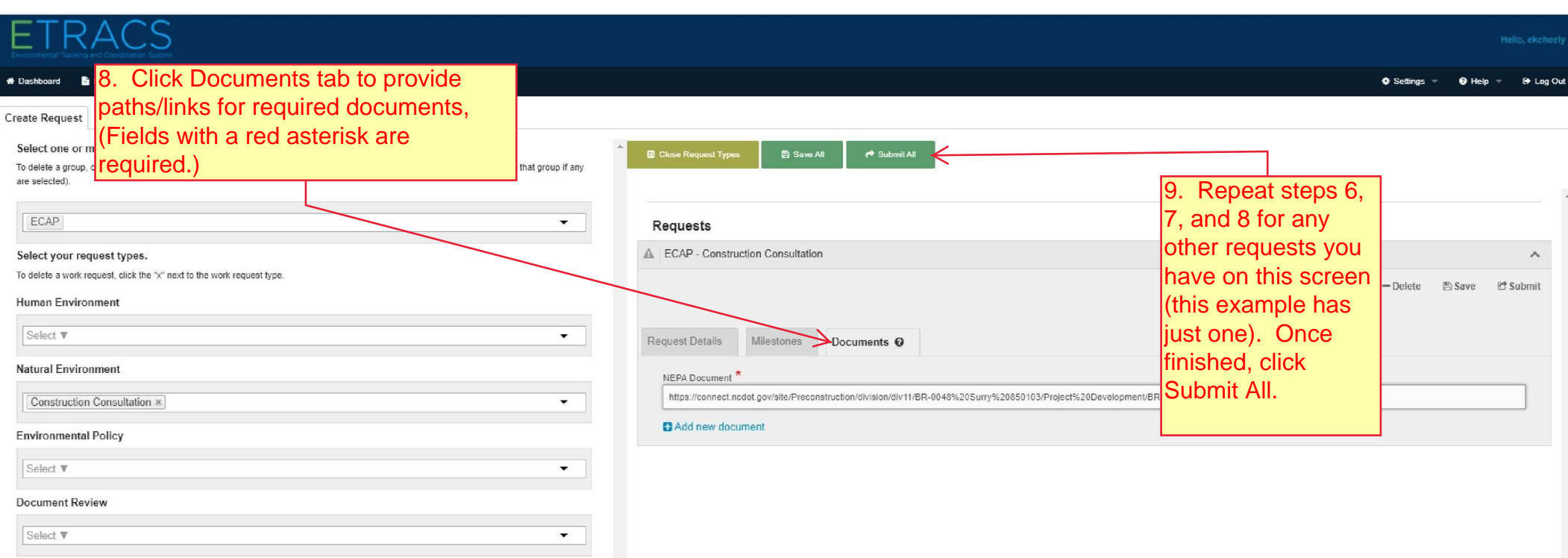

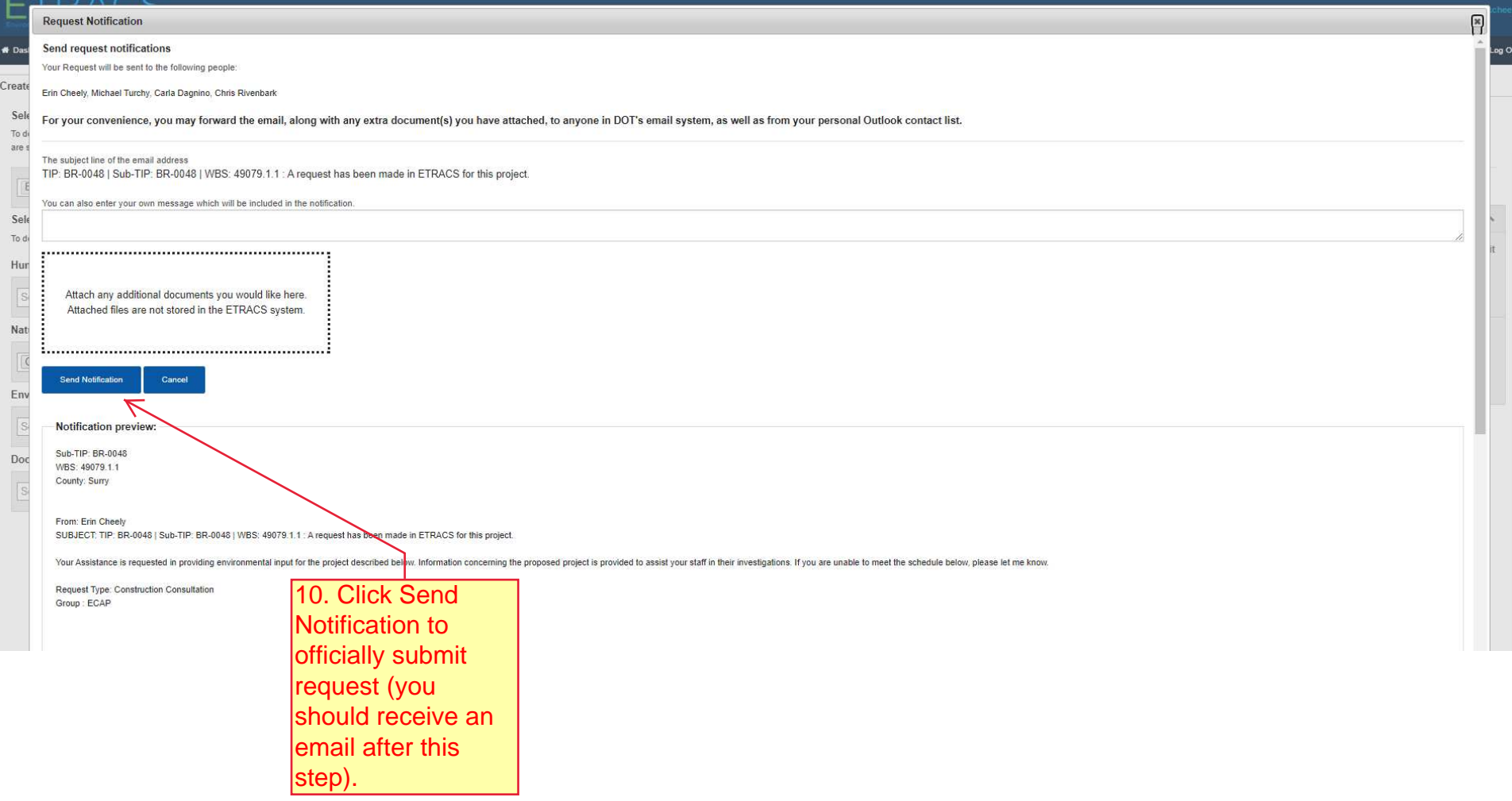